## Working with Services Role-based Connectivity table

The Services Role-based Connectivity Table (Sv-Cn) specifies the characteristics of the data exchanged between services.

## **Adding existing Service Exchanges**

To add an existing Service Exchange

- 1. In the Services Role-based Connectivity diagram toolbar, click the Add Existing button. The Select Elements dialog opens.
- 2. Double-click Service Exchange or Service Connector from the list to add them to the table.

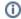

- For multiple selection, click the **Multiple Selection** button in the right bottom of the dialog, select Service Exchange / Service Connector and click + button.
- In case a Service Connector is selected, all the Service Exchanges flowing via it will be added to the table.
- 3. Click OK when you are done.

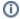

- Service Exchange Identifier, Service Exchange Item Name, Producing and Consuming Activities, and a wide range of measurements
  cells are editable in the table.
- Other cells are read-only.
- To create and modify the Service Exchanges, you can use Services Structure (Sv-Sr) diagram.

## **Adding Service Functions**

To add Service Functions

- 1. In the Services Role-based Connectivity Table, click a Service Exchange row for which you want to add Service Functions.
- 2. In the table toolbar, click the Service Functions button. The Producing and Consuming Service Functions dialog opens.
- 3. In the open dialog, choose the producing and consuming Service Functions.
- 4. Click OK.